# Fake-Hotspot im Eigenbau Was funkt denn da?

POVaddict

<span id="page-0-0"></span>14. September 2014

POVaddict [Fake-Hotspot im Eigenbau](#page-19-0)

# Wozu das Ganze?

- Wenige statische Webseiten
- **Offensichtlich als Fake erkennbar**
- Soll zeigen, dass nicht jedes offene WLAN mit Webseiten tatsächlich Internetzugang bedeutet
- Spass bei der Zugfahrt :-)

Zutaten (Hardware)

- **o** USB-Stick mindestens 256 MB
- **o** USB WLAN-Karte

z.B. TP-Link TL-WN722N, zugehöriger Linux-Treiber muss AP-Modus (Access Point) unterstützen

• x86-basierter Rechner

# Zutaten (Software)

- $\bullet$  Linux-Kernel  $\geq$  3.2
- **O** hostapd

Host-AP daemon, betreibt WLAN-Karte im AP-Modus

- **•** udhcpd minimaler DHCP-Server
- netwox

Netzwerk-Toolsammlung, u.a. sehr dummer DNS-Server

**o** thttpd

minimaler Webserver, leider nicht mehr paketiert

# Weitere Zutaten (Software, optional)

stunnel https mit *sehr* kaputtem Zertifikat

- **O** charybdis IRC-Server – wir wollen chatten
- o irssi & shellinabox Webchat!
- **O** less mc openssh-client screen tcpdump vim w3m wireless-tools Kann man immer gebrauchen

Wie basteln wir das zusammen?

Debian Live-Build als Basis

- Erstellt ein Live-Image mit individueller Paketauswahl
- **Kann zusätzliche Dateien einbinden**
- **Technische Details nach der Live Demo...**

#### Live Demo

Reboot please. . .

#### ESSID: GehtNet

POVaddict

# Debian Live-Build

- Baut aus Standardpaketen ein Live-System Keine Anpassung an den Paketen nötig
- **.** Installation: apt-get install live-build
- Zwei Phasen:
	- **o** 1b config: Festlegen von Repo-Server, Paketliste, zusätzliche Dateien einbinden
	- **o** lb build: Bauen des Live-Systems in einer chroot-Umgebung (benötigt root-Rechte)
- **•** Ergebnis ist ein Hybrid-ISO-Image Läuft von CD und USB-Stick

# lb config – Optionen (gekürzt)

```
$ mkdir fake-ap
```

```
$ cd fake-ap
```
- \$ MIRROR=http://ftp.de.debian.org/debian
- \$ lb config --architectures i386 \

```
--linux-flavours 486 \
```
- --mirror-bootstrap \$MIRROR \
- --mirror-chroot \$MIRROR \
- --mirror-binary \$MIRROR \
- --bootappend-live "boot=live config locales=en\_US.UTF-8 keyboard-layouts=de"

#### Ib config – Paketauswahl

- $$echo$  "user-setup" > \ config/package-lists/recommends.list.chroot
- \$ echo "charybdis console-setup hostapd irssi netwox shellinabox stunnel udhcpd less mc openssh-client screen tcpdump vim w3m wireless-tools" > \ config/package-lists/my.list.chroot

# $\mathsf{lb}$  config – Zusätzliche Dateien (1/2)

\$ tar xzf ../sysconf.tgz \

-C./config/includes.chroot/

**IRC-Konfiguration**  $\bullet$  etc/charybdis **O** etc/default/shellinabox Kein Autostart Default-Dateien für den Live-User  $\bullet$  etc/skel ● etc/hostapd.conf Konfiguration für unverschlüsselten WLAN-AP Passwort-Hash für root  $\bullet$  etc/shadow Zertifikat für https **O** etc/stunnel.pem

POVaddict

# lb config – Zusätzliche Dateien (2/2)

- **e** etc/udhcpd.ap0.conf **DHCP-Konfiguration**
- **o** lib/firmware WLAN-Firmware, Auswahl
- **O**usr/local/bin/runirc **Wrapperskript für irssi**
- **O**usr/local/bin/thttpd Webserver-Binary
- usr/local/bin/wifi-fakehotspot
	- Fake-Hotspot Hauptskript

- 
- **o** var/fakeweb **Fake-Webseitenangebot**

# lb build – Starten und Teetrinken

#### # lb build

- Alles läuft in einer chroot-Umgebung ab
- Platzbedarf ca. 1.5 GB
- Dauert ca. 20 min auf ThinkPad X230 an 3 MBit/s DSL
- Größe des Hybrid-ISO-Image: 160 MB

### Konfigurationsdatei /etc/hostapd.conf

```
# Interface ap0 benutzen
interface=ap0
# WLAN-Treiber ueber netlink benutzen
driver=nl80211
ssid=GehtNet
channel=9
hw_mode=g
```
#### Konfigurationsdatei /etc/udhcpd.ap0.conf

start 172.16.20.10 end 172.16.20.100 interface ap0 opt subnet 255.255.255.0 opt broadcast 172.16.20.255 # Bitte alles ueber uns routen opt router 172.16.20.1 # DNS-Anfragen bitte ans uns stellen opt dns 172.16.20.1

### Das Skript wifi-fakehotspot (1/4)

```
#!/bin/bash
# AP-faehiges WLAN-Interface in ap0 umbenennen
(
cd /sys/class/net
for i in wlan\stardo
    if grep -Eq "(ath[59]|rt73usb|zd1211rw)" \
       "$i/device/uevent" ; then
        ip link set "$i" name ap0
        break
    fi
done
)
```
#### **POVaddict**

### Das Skript wifi-fakehotspot (2/4)

```
# MAC-Adresse zufaellig setzen
uuid="$(cat /proc/sys/kernel/random/uuid)"
mac="00:23"for i in 1 2 3 4
do
    mac=" $mac: \frac{1}{2} { uuid: 0:2 } "
    uuid="S{uuid#??}done
ip link set ap0 address $mac
```
#### Das Skript wifi-fakehotspot (3/4)

```
# Unsere IP-Adresse setzen
ip addr flush ap0
ip addr add 172.16.20.1/24 brd + dev ap0
# Traffic zu fremdem Zielnetz zu uns umleiten
IPT=iptables
SIPT -t nat -A PREROUTING -d 255.255.255.255 \
  -j ACCEPT
$IPT -t nat -A PREROUTING ! -d 172.16.20.0/24 \
  -j DNAT --to 172.16.20.1
```
#### Das Skript wifi-fakehotspot (4/4)

# Dienste starten hostapd -B /etc/hostapd.conf udhcpd /etc/udhcpd.ap0.conf thttpd -d /var/fakeweb -r stunnel -d https -r localhost:http -s nobody \ -p /etc/stunnel.pem -P '' shellinaboxd  $-t$   $-b$   $\lambda$ -s /:user:user:HOME:/usr/local/bin/runirc # netwox bleibt im Vordergrund netwox  $104$  -h router.catchme -H  $172.16.20.1$  \ -a dns.catchme -A 172.16.20.1

# Liste AP-fähiger WLAN-Treiber

Keine umfassende Liste, nur selbst getestete Treiber:

<span id="page-19-0"></span>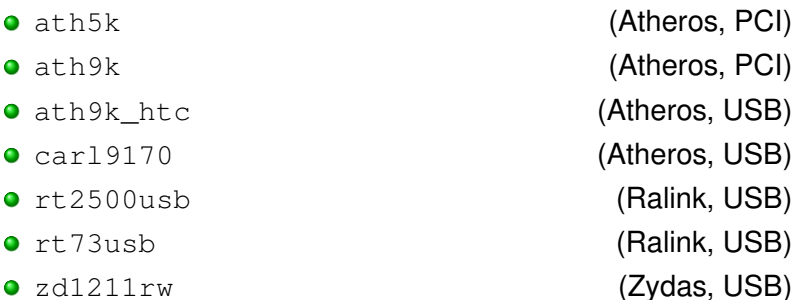